# Creating Online Teaching Videos for Children's Ministry

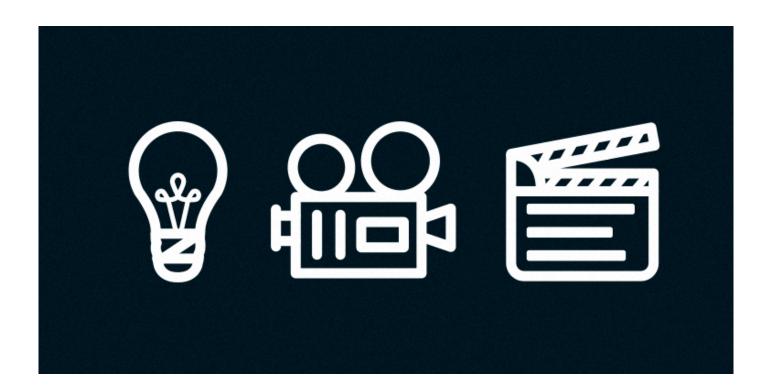

Calvary Curriculum's Children's Ministry Conference

Pastor Ron Cagle - Calvary Chapel Corona

## **Online Teaching Videos**

Online teaching is a great supplement for in-person instruction. It is an especially valuable tool when Children's Ministry Classes are unable to meet, such in the case of the Covid-19 pandemic. Putting together an online lesson can be time consuming and frustrating, but this process can be simplified by following the steps included in this workshop.

#### 10 Things You Will Need

- 1. A Computer iMac or PC
- 2. OBS Software download for computer <u>www.obsproject.com</u>
- 3. OBS App for smartphone App Store or Google Play
- 4. Smartphone (if computer doesn't have a camera or smartphone camera is preferred.
- 5. Green Screen Foam core board & paint or <u>amazon.com</u>
- 6. Smartphone tripod <u>amazon.com</u> (optional)
- 7. LED photography light <u>amazon.com</u> (optional)
- 8. USB Microphone <u>amazon.com</u> (optional)
- 9. 6' smartphone charging cable
- 10. Table, desk or podium (music stand)

#### **PX3**

- 1. **P**ray!
- 2. **P**repare
- 3. Patience

## Let's Make a Video!

## **Preparation**

- 1. Eliminate noise and distractions. (fans, pets, tv, etc.)
- 2. Have a glass of water.
- 3. Printed lesson.
- 4. Record a 5-10 second test video.
  - Video is centered with no "green screen" haze.
  - Audio is clear with no feedback and volume is adjusted properly.

## Set-Up

1. Green Screen

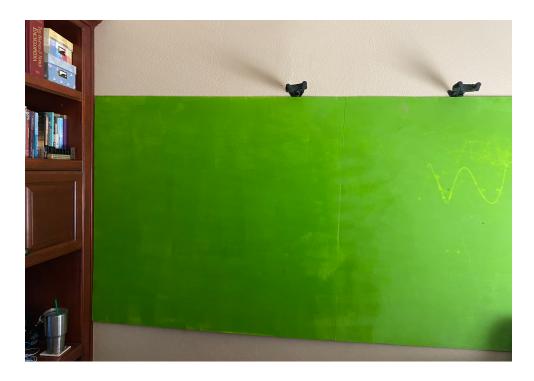

2. Smart phone, tripod, light and microphone connected to iMac or PC

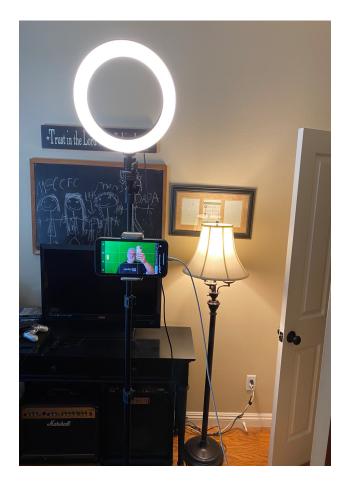

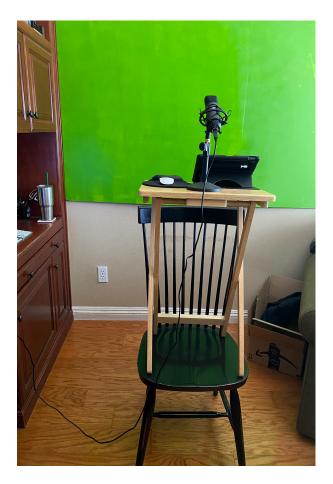

## **Recording the Video**

• Open up OBS on iMac or PC

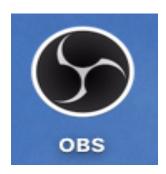

• OBS Home Screen

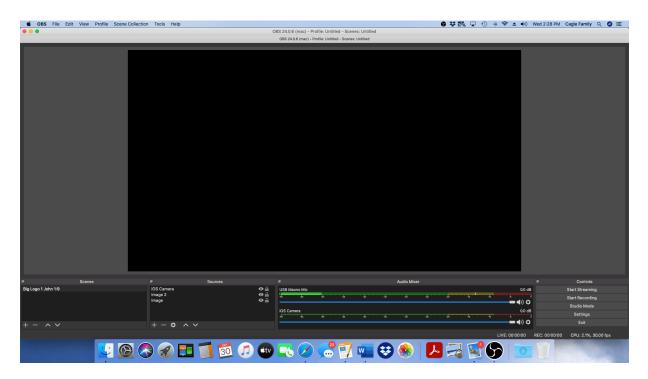

• Press "+" under "Sources" and choose camera

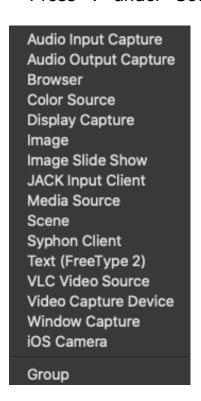

### Add Camera

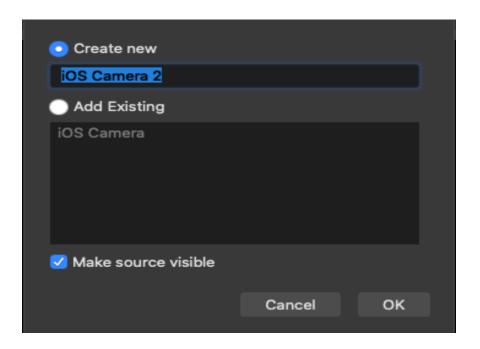

## • "Right click" on Filters

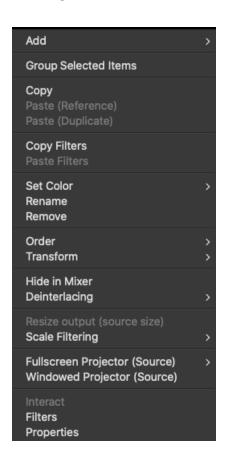

• Chose "Chroma Key"

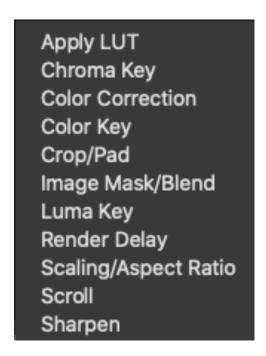

• Adjust Chroma Key Settings

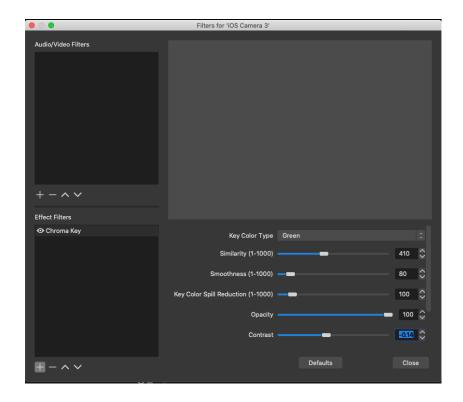

· Add an Image

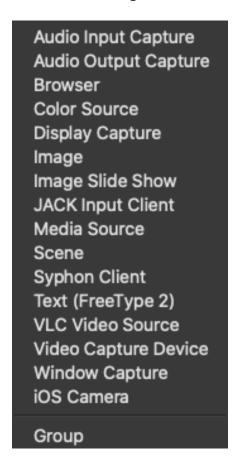

· Return to OBS Home Screen to adjust image placement

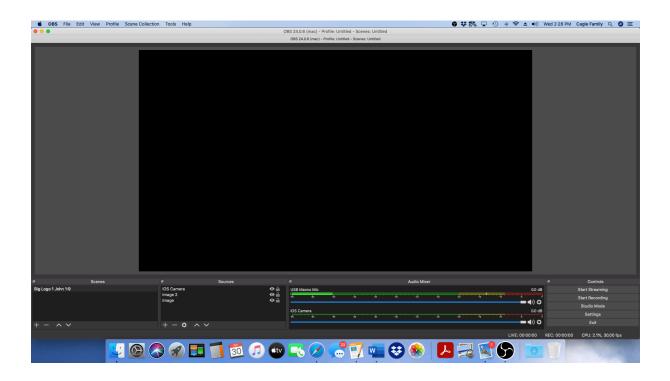

• Resizing Images & Image Placement

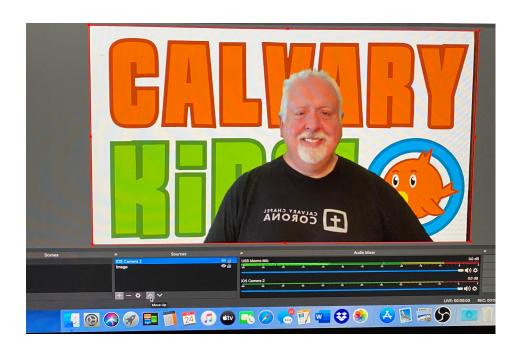

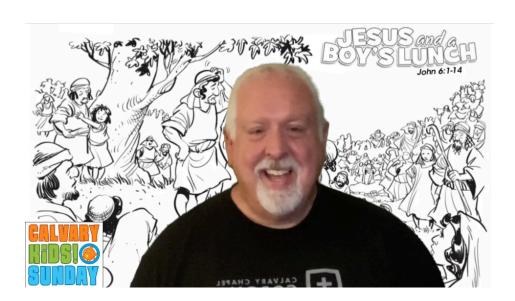

## **Publishing the Video**

• Go to Recordings

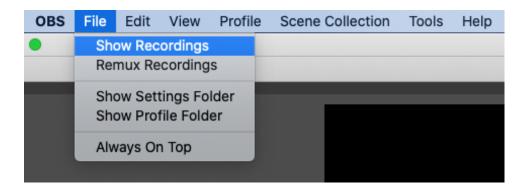

• Choose recording and "Drag" to desktop

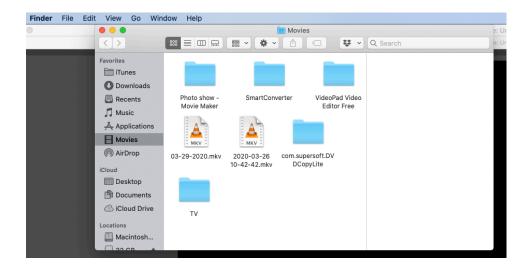

- Rename recording
- Sign into Vimeo account.
- Choose New Video and Upload
- Changing the thumbnail.

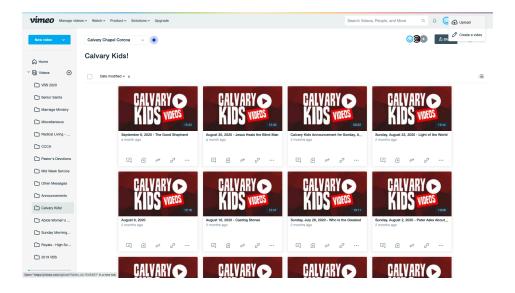

• Choose file to upload (Desktop)

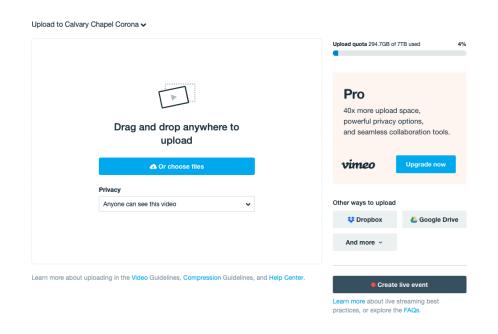

### **Tips**

- If using an external USB mic, mute mic on computer.
- If using a phone to record video, use as "Forward facing."
- Make sure ONLY the green screen is in the frame.
- Don't wear anything with the color green or teal.
- Turn off ceiling fans or anything that would add noice to your recording.
- Always record a 5-10 second "Test" video and delete it.
- Don't chew gum.
- · Keep good eye contact with the camera.

## Experiment and be creative!

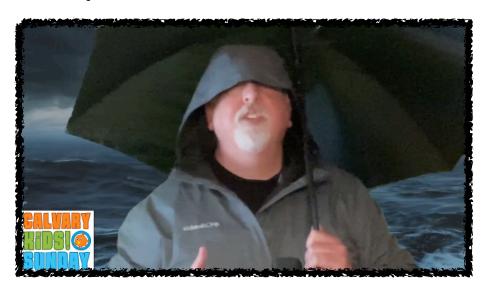

## **Amazon Purchases**

USB Microphone, Fifine PC Microphone for Mac and Windows Computers, Optimized for Recording, Streaming Twitch, Voice Overs, Podcasting for YouTube, Skype Chats-K670

Visit the FIFINE TECHNOLOGY Store

\$54.99

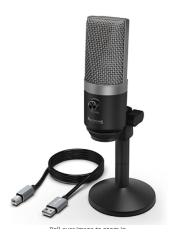

UBeesize 18"/48cm Ring Light, 3000K-6000K Dimmable LED Bi-Color Ring Light with Stand and Phone Holder, for Camera and Smartphone, Perfect Diva Light for Makeup, Photography, YouTube, Vlogging

Visit the UBeesize Store

\$59.99

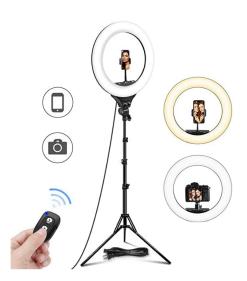